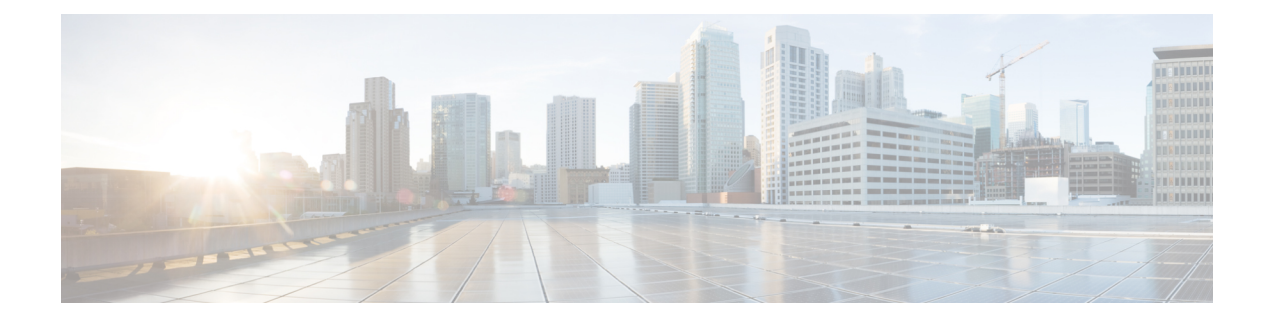

# **MPLS Support on VPC-SI for CUPS**

- [Revision](#page-0-0) History, on page 1
- Feature [Description,](#page-0-1) on page 1
- How it [Works,](#page-1-0) on page 2
- Monitoring and [Troubleshooting,](#page-11-0) on page 12

# <span id="page-0-0"></span>**Revision History**

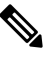

**Note** Revision history details are not provided for features introduced before release 21.24.

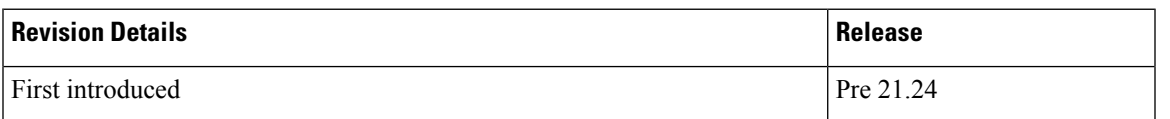

# <span id="page-0-1"></span>**Feature Description**

In the existing platforms (VPC-DI, ASR 5500), the boxer supports MPLS, which uses the underlying dataplane forwarder to switch MPLS traffic. In ASR 5500, the NP4c network processor generates and processes MPLS traffic while in VPC-DI, the IFTask generates and processes MPLS traffic.

The MPLS Support on VPC-SI for CUPS feature enables MPLS support on VPC-SI (SI-CUPS), which uses VPP as the dataplane forwarder.

VPP supports and provides multiple dataplane features that include the MPLS stack as a separate graph node. VPPgenerateslabeled packets and simultaneously processesincoming labeled packets. This helps differentiate between different customer VRFs to support a large number of corporate APNs having different addressing models and requirements.

The MPLS Support on VPC-SI for CUPS feature supports the following functionalities:

- Uses the VPP MPLS stack to send the MPLS labeled packet.
- Uses the VPP MPLS stack to process the incoming labeled MPLS packet.
- Supports all existing MPLS configuration (VPC-DI, ASR 5500) and provides feature parity with new deployments using VPC-SI CUPS.
- Supports VPPCTL CLI commands to display NHLFE and ILM tables that are in VPP for debugging and comparing values with boxer configuration.

# <span id="page-1-0"></span>**How it Works**

This section briefly describes how the MPLS Support on VPC-SI for CUPS works.

In the current CUPs architecture, VPP forwarder provides its own MPLS stack, which supports all the existing functionalities for MPLS packet processing. The VPP MPLS stack is configured with the appropriate Next-Hop Label Forwarding Entry (NHLFE) and incoming label map (ILM) tables. This helps generate the MPLS packet on the egress with the correct MPLS header. It also processes the incoming MPLS packet and switches this packet based on the incoming labels to the appropriate next hop table identifier (VRF context of the subscriber) based on the incoming label.

The MPLS solution supports the following scenarios:

- MPLS-CE [Connected](#page-1-1) to PE
- [VPC-SI](#page-2-0) as a PE

VPC-SI also supports VPNv6 as described in RFC 4659 – *BGP-MPLS IP Virtual Private Network (VPN) Extension for IPv6 VPN*.

# <span id="page-1-1"></span>**MPLS-CE Connected to PE**

The VPC-SI functions as an MPLS-CE (Customer Edge) network element connected to a Provider Edge (PE) Label Edge Router (LER), which in turn connects to the MPLS core as per RFC 4364.

The following figure illustrates the MPLS-CE to PE connection:

### **Figure 1: VPC-SI MPLS-CE to PE**

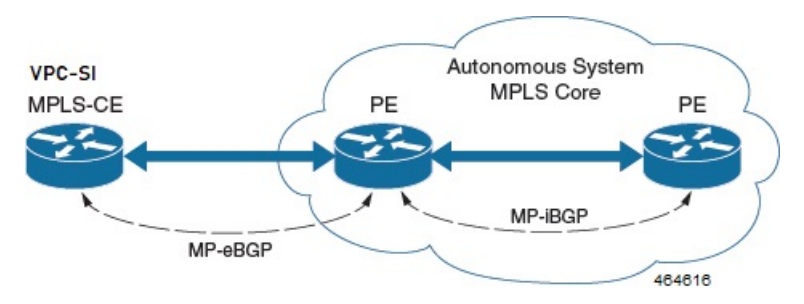

The MPLS-CE functions like a PE router within its own Autonomous System (AS). It maintains Virtual Routing and Forwarding (VRF) routes and exchanges VPN route information with the PE through an MP-eBGP (Multi Protocol external BGP) session.

The PE is also configured with VRFs and exchanges VPN routes with other PEs in its AS through MP-iBGP (Multi Protocol internal BGP) connection and MPLS-CE through an MP-eBGP connection.

The EBGP connection allows the PE to change next-hop IP addresses and labels in the routes learnt from IBGP peers before advertising them to the MPLS-CE. The MPLS-CE uses only MP-eBGP to advertise and learn routes. Label Distribution Protocol (LDP) and Resource Reservation Protocol (RSVP) are not required because of direct-connect EBGP peering. The MPLS-CE pushes or pops a single label (learnt over the MP-eBGP connection) to or from the PE.

# <span id="page-2-0"></span>**VPC-SI as a PE**

## **Overview**

Ш

In this scenario, the VPC-SI functions as a PE router sitting at the edge of the MPLS core. See the figure below.

### **Figure 2: VPC-SI as <sup>a</sup> PE**

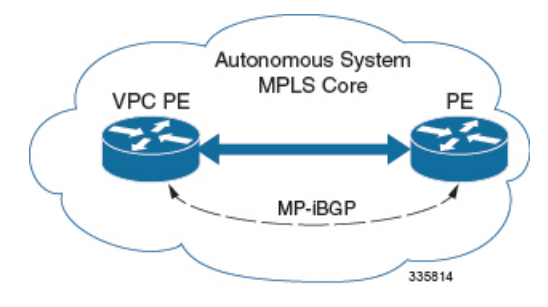

The VPC-SI eliminates the need for an ASBR or PE as shown in the first two scenarios. In this scenario, two main requirements are introduced: IBGP functionality and MPLS label distribution protocols.

The VPC-SI can be configured to add two labels:

- an outer label learned from LDP or RSVP-TE (RSVP-Traffic Engineering)
- an inner label learned from MP-iBGP

This solution supports traffic engineering and QoS initiated via the VPC-SI.

## **Sample Configuration**

In this example, VRFs are configured on the ASR 5500 PE and pools are associated with VRFs. The VPC-SI exchanges VPN routes with its IBGP peers (PE routers) and learns the MPLS paths to reach PEs via LDP. The VPC-SI forwards the packets to the next-hop with two labels – an inner label learned from PE and an outer label learned from the next hop IBGP neighbor.

### **Figure 3: Sample Configuration**

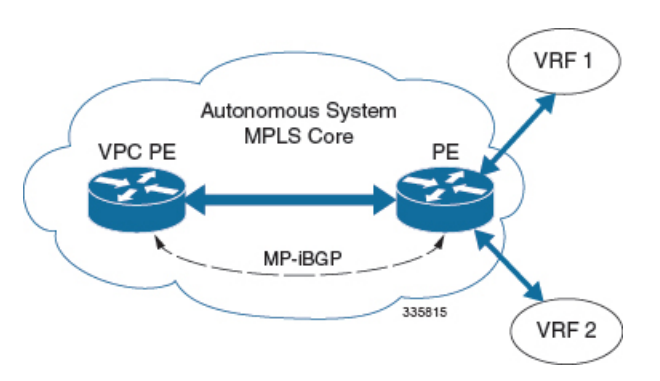

```
mpls ip
 protocol ldp
   enable
  exit
exit
ip vrf vrf1
 mpls traffic-class copy
exit
ip vrf vrf2
 mpls traffic-class value 5
exit
router bgp 300
 ip vrf vrf1
   route-target export 300 1
      route-target import 300 1
      route-distinguisher 300 1
  exit
    ip vrf vrf2
     route-target export 300 2
        route-target import 300 2
        route-distinguisher 300 2
  exit
  router-id 209.165.201.1
 neighbor 209.165.200.225 remote-as 300
 neighbor 209.165.200.225 update-source node1_loopback
 address-family vpnv4
   neighbor 209.165.200.225 activate
     neighbor 209.165.200.225 send-community both
      neighbor 209.165.200.225 next-hop-self
  exit
  address-family ipv4 vrf vrf1
   redistribute connected
  exit
  address-family ipv4 vrf vrf2
   redistribute connected
exit
interface interface to internet
 ip address 209.165.200.224/27
 mpls ip
exit
router ospf
 network 209.165.201.0/27 area 209.165.201.5
```
# **IPv6 Support for BGP MPLS VPNs**

exit

## **Overview**

The VPC-SI supports VPNv6 as described in RFC 4659 – *BGP-MPLS IP Virtual Private Network (VPN) Extension for IPv6 VPN*.

An IPv6 VPN is connected over an IPv6 interface or sub-interface to the Service Provider (SP) backbone via a PE router. The site can be both IPv4 and IPv6 capable. Each VPNv6 has its own address space which means Ш

a given address denotes different systems in different VPNs. This is achieved via a VPNv6 address-family which prepends a Route Distinguisher (RD) to the IP address.

A VPNv6 address is a 24-byte quantity beginning with an 8-byte RD and ending with a 16-byte IPv6 address. When a site is IPv4 and IPv6 capable, the same RD can be used for the advertisement of both IPv4 and IPv6 addresses.

The system appends RD to IPv6 routes and exchanges the labeled IPv6-RD using the VPNv6 address-family. The Address Family Identifier (AFI) and Subsequent Address Family Identifier (SAFI) fields for VPNv6 routes will be set to 2 and 128 respectively.

The IPv6 VPN traffic will be transported to the BGP speaker via IPv4 tunneling. The BGP speaker advertises to its peer a Next Hop Network Address field containing a VPN-IPv6 address whose 8-octet RD is set to zero and whose 16-octet IPv6 address is encoded as an IPv4-mapped IPv6 address (RFC 4291) containing the IPv4 address of the advertising router. It is assumed that only EBGP peering will be used to exchange VPNv6 routes.

Support for VPN-IPv6 assumes the following:

- Dual Stack (IPv4/IPv6) routing
- IPv6 pools in VRFs
- BGP peering over a directly connected IPv4 interface

See the figure below.

**Figure 4: IPv6-RD Support for VPNv6**

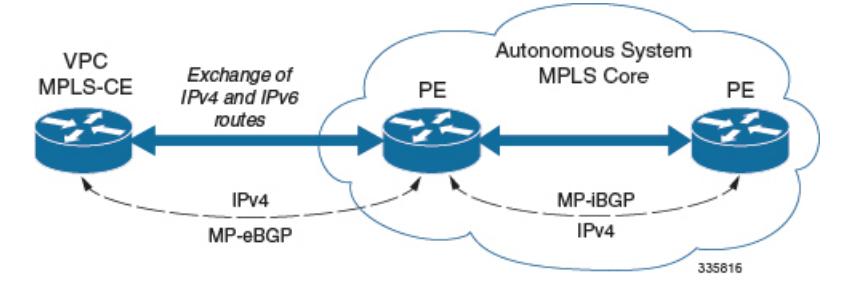

## **Sample Configuration**

This example assumes three VRFs. VRF 1 has only IPv4 routes, VRF 2 has both IPv4 and IPv6 routes, and VRF 3 has only IPv6 routes.

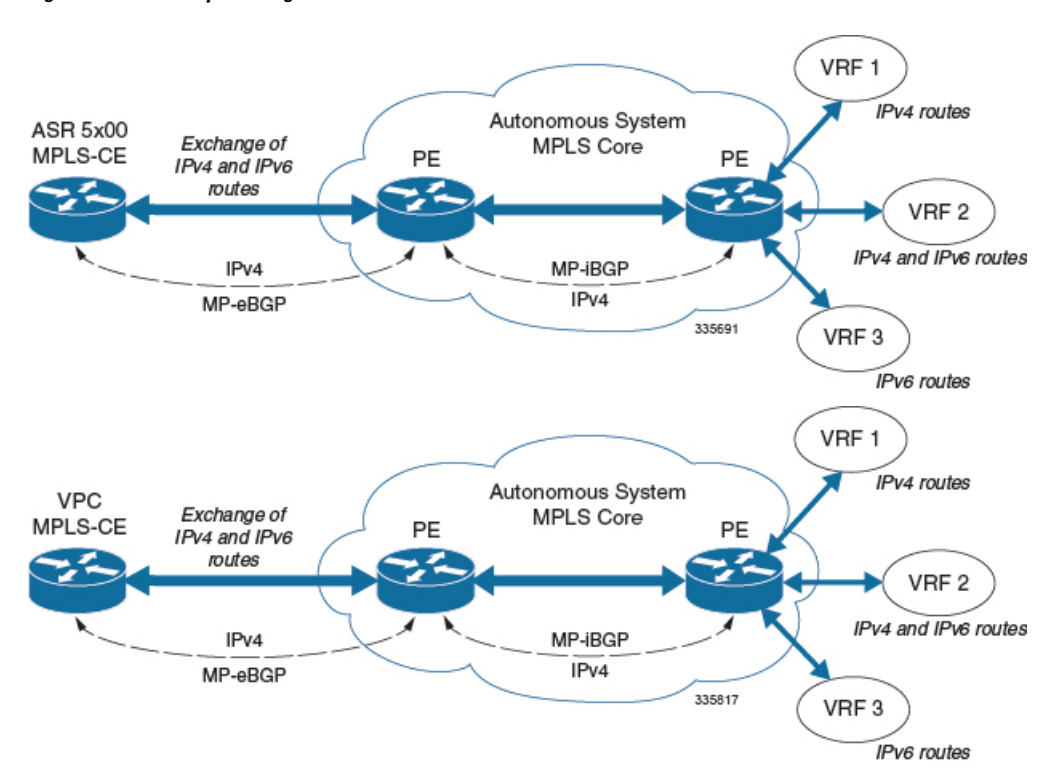

#### **Figure 5: VPNv6 Sample Configuration**

#### Configure VRFs.

```
ip vrf vrf1
exit
ip vrf vrf2
exit
ip vrf vrf3
exit
```
#### Enable MPLS BGP forwarding.

mpls bgp forwarding

#### Configure pools.

```
ip pool vrf1-pool 209.165.200.230 255.255.255.224 private 0 vrf vrf1
  exit
  ip pool vrf2-pool 209.165.200.230 255.255.255.224 private 0 vrf vrf2
  exit
  ipv6 pool vrf2-v6pool prefix 2005:0101::/32 private 0 vrf vrf2
  exit
  ipv6 pool vrf3-v6pool prefix 2005:0101::/32 private 0 vrf vrf3
exit
```
### Configure interfaces.

```
interface ce interface to rtr
 ip address 209.165.200.226 255.255.255.224
exit
interface ce_v6_interface
 ip address 2009:0101:0101:0101::1/96
exit
interface ce_loopback loopback
 ip address 209.165.200.227 255.255.255.255
```

```
exit
interface vrf1-loop loopback
 ip vrf forwarding vrf1
 ip address 209.165.200.228 255.255.255.255
exit
interface vrf2-loop loopback
 ip vrf forwarding vrf2
 ip address 209.165.200.229 255.255.255.255
exit
interface vrf2-v6loop loopback
 ip vrf forwarding vrf2
 ip address 2005:0202:0101::1/128
exit
interface vrf3-v6loop loopback
 ip vrf forwarding vrf3
 ip address 2005:0303:0101::1/128
exit
```
Configure BGP along with address families and redistribution rules.

```
router bgp 800
 router-id 209.165.200.225
neighbor 209.165.200.240 remote-as 1003
 neighbor 209.165.200.240 activate
address-family vpnv4
 neighbor 209.165.200.240 activate
 neighbor 209.165.200.240 send-community both
exit
address-family vpnv6
 neighbor 209.165.200.240 activate
 neighbor 209.165.200.240 send-community both
exit
ip vrf vrf1
 route-distinguisher 800 1
 route-target export 800 1
 route-target import 800 1
exit
address-family ipv4 vrf vrf1
 redistribute connected
  redistribute static
exit
ip vrf vrf2
 route-distinguisher 800 2
 route-target export 800 2
 route-target import 800 2
exit
address-family ipv4 vrf vrf2
 redistribute connected
 redistribute static
exit
address-family ipv6 vrf vrf2
 redistribute connected
 redistribute static
exit
ip vrf vrf3
 route-distinguisher 800 3
 route-target export 800 3
 route-target import 800 3
exit
address-family ipv6 vrf vrf3
  redistribute connected
  redistribute static
exit
```
Configure APNs.

```
apn walmart51.com
 selection-mode sent-by-ms
 accounting-mode none
 aaa group walmart-group
 authentication pap 1 chap 2 allow-noauth
 ip context-name Gi_ce
 ip address pool name vrf1-pool
exit
apn amazon51.com
 selection-mode sent-by-ms
 accounting-mode none
 aaa group amazon-group
 authentication pap 1 chap 2 allow-noauth
 ip context-name Gi_ce
 ip address pool name vrf2-pool
 ipv6 address prefix-pool vrf2-v6pool
exit
apn apple51.com
 selection-mode sent-by-ms
 accounting-mode none
 aaa group apple-group
 authentication pap 1 chap 2 allow-noauthip context-name Gi_ce
 ipv6 address prefix-pool vrf3-v6pool
exit
aaa-group amazon-group
 radius ip vrf vrf2
aaa group default
exit
gtpp group default
exit
ip igmp profile default
exit
```
Bind physical interfaces with the port.

# **VPN-Related CLI Commands**

VPN-related features and functions are supported across several CLI command modes. The following tables identify commands associated with configuration and monitoring of VPN-related functions.

| <b>CLI Mode</b>                                             | <b>Command</b>                                                             | <b>Description</b>                                                       |
|-------------------------------------------------------------|----------------------------------------------------------------------------|--------------------------------------------------------------------------|
| BGP Address-Family (IPv4/IPv6)<br><b>Configuration Mode</b> | neighbor ip_address activate                                               | Enables the exchange of routing<br>information with a peer router.       |
| BGP Address-Family (IPv4/IPv6)<br><b>Configuration Mode</b> | neighbor ip_address send<br>community { both   extended  <br>standard $\}$ | Sends the community attributes to<br>a peer router (neighbor).           |
| BGP Address-Family (IPv4/IPv6)<br>Configuration Mode        | redistribute connected                                                     | Redistributes routes into BGP from<br>another protocol as BGP neighbors. |
| BGP Address-Family (VPNv4)<br>Configuration Mode            | neighbor ip_address activate                                               | Enables the exchange of routing<br>information with a peer router.       |

**Table 1: VPN-Related Configuration Commands**

 $\mathbf{l}$ 

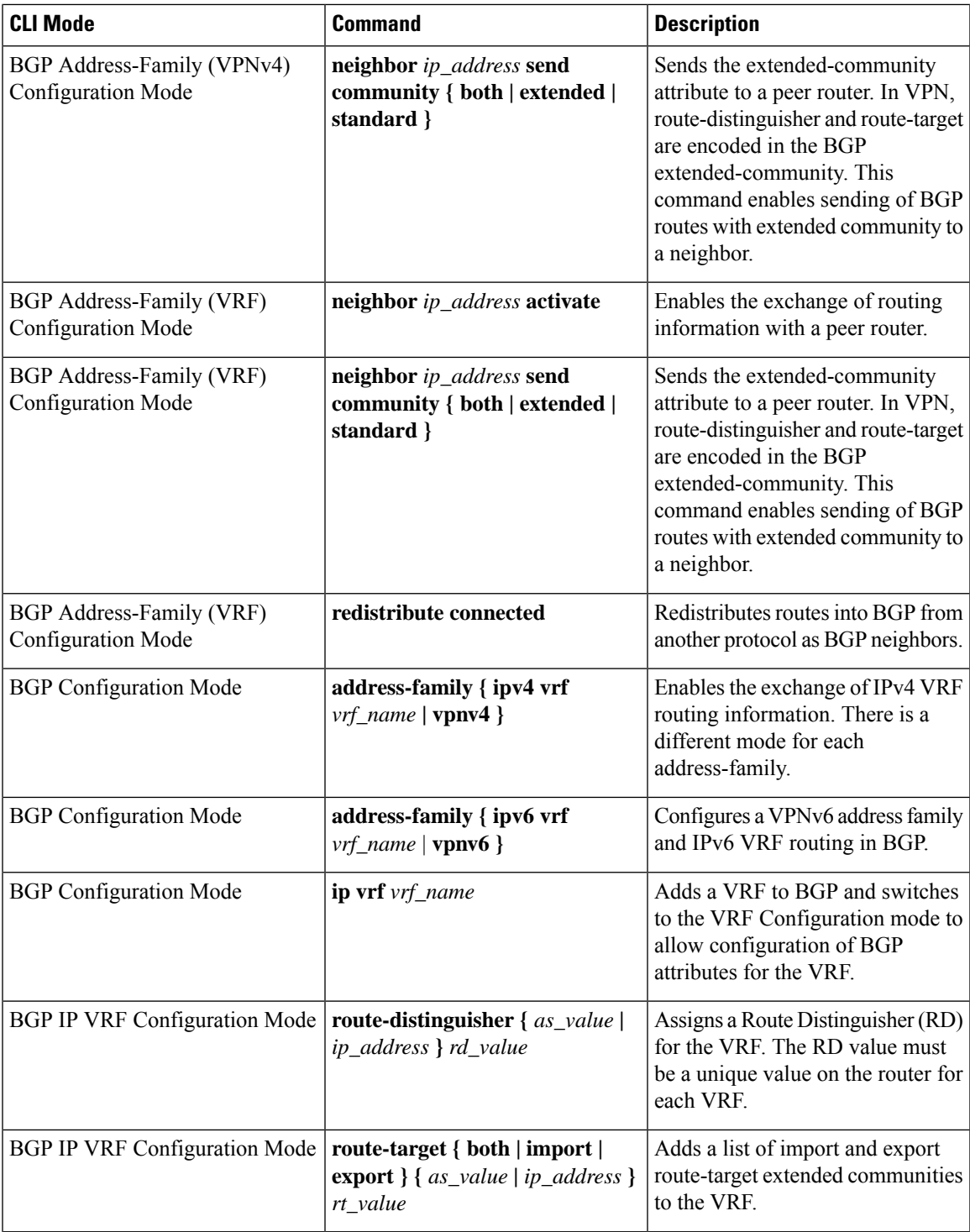

 $\mathbf I$ 

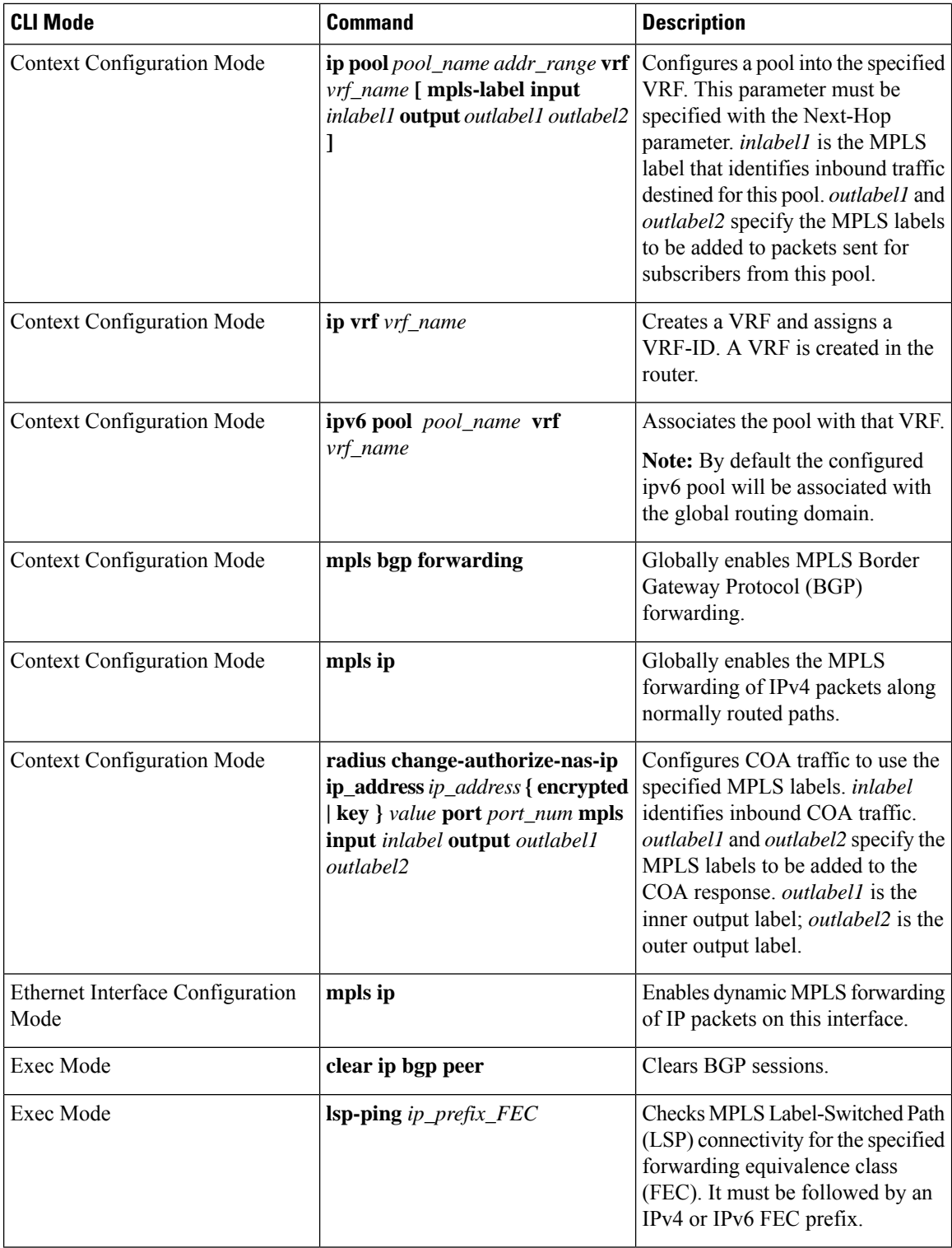

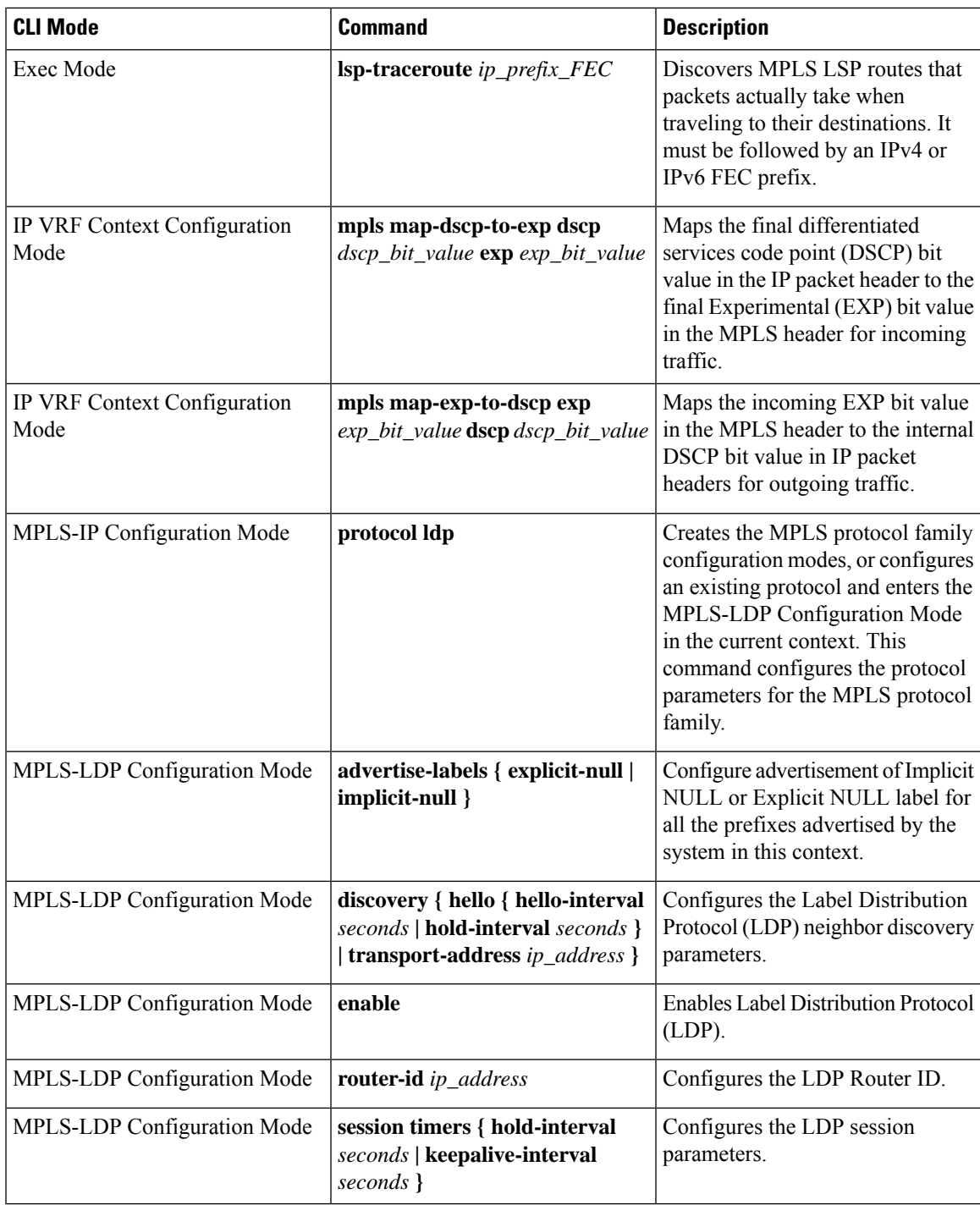

### **Table 2: VPN-Related Monitoring Commands**

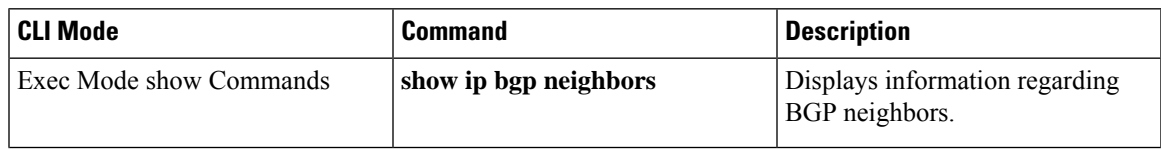

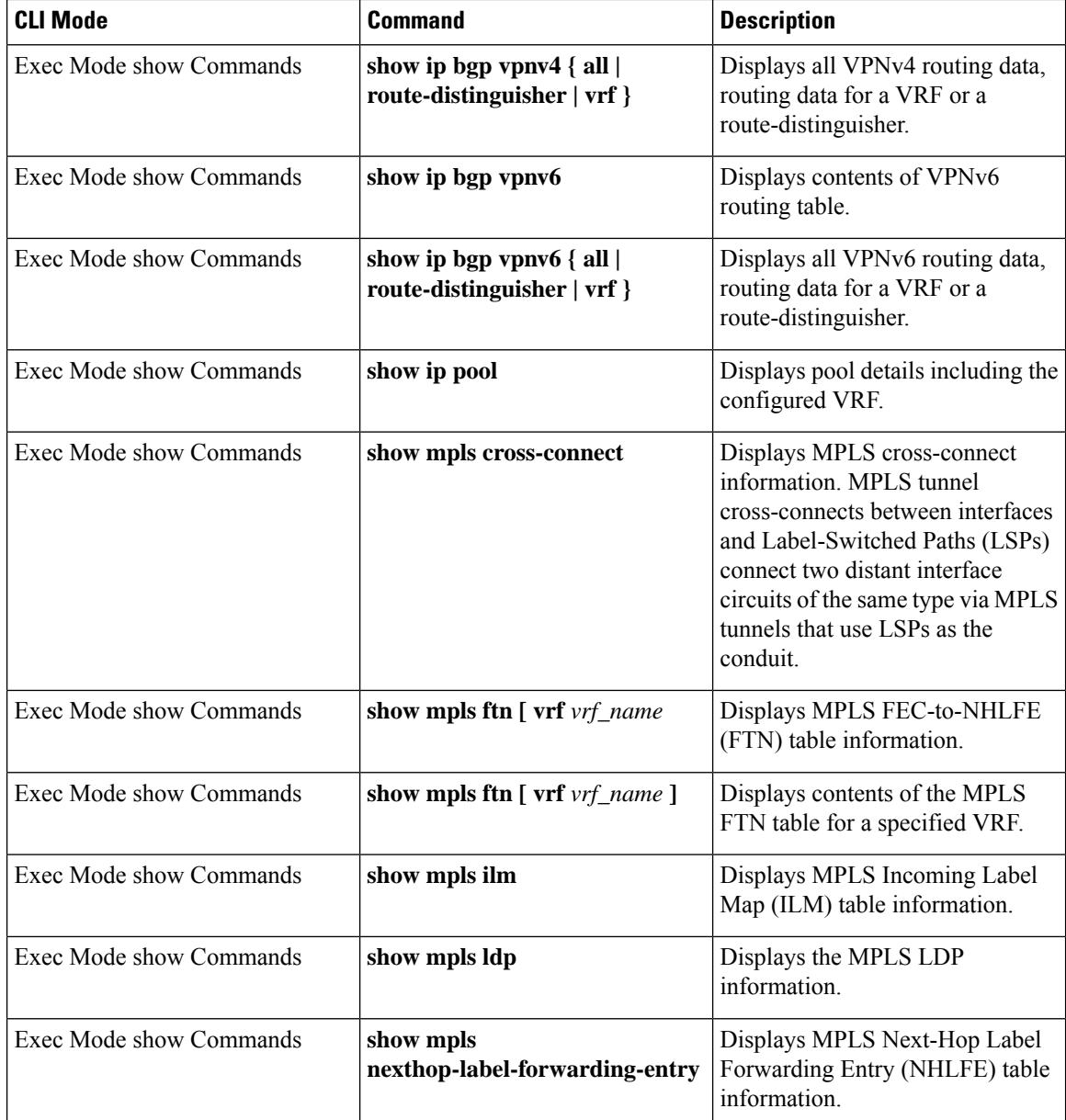

# <span id="page-11-0"></span>**Monitoring and Troubleshooting**

This section provides information regarding the CLI command to monitor and troubleshoot the feature.

# **Show Commands and Outputs**

This section provides information regarding show commands and their outputs in support of this feature.

## **show mpls fn vpp**

The output of this CLI command contains the following new field for the MPLS Support on VPC-SI for CUPS feature:

• vpp

• all-vrf

• summary

• vrf

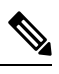

**Note**

This new field enables viewing of the VPP dataplane values that are confiigured in the VPP dataplane forwarder. This show command is used for debugging along with the existing debug commands.

 $\mathbf{l}$